Embed a Drexel Libraries Library Guide into Your Blackboard Course Shell

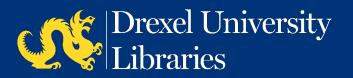

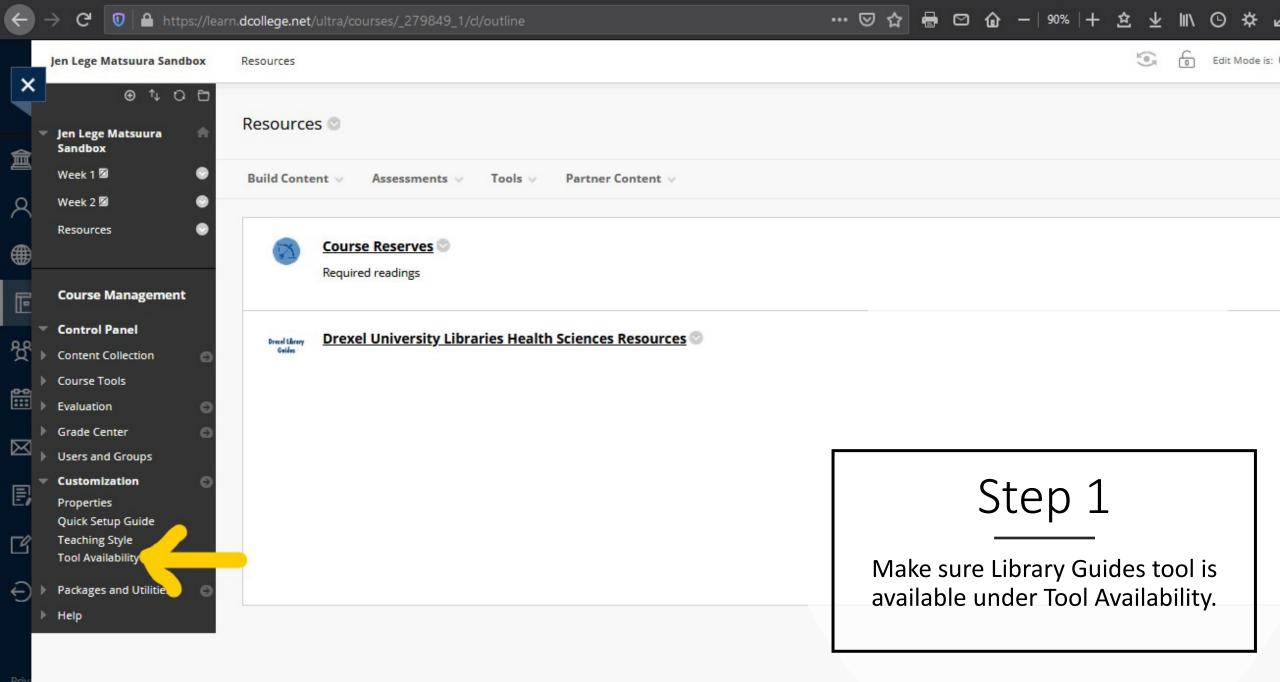

| 20 | 0        | https://learn.dcollege.net/ultra/courses/_279849_1/cl/outline |
|----|----------|---------------------------------------------------------------|
|    | <b>V</b> | https://learn.ucollege.net/ultra/courses/_2/9049_1/u/outline  |

×

盦

2

F

发

 $\boxtimes$ 

E

Ľ

ŧ

···· 🖂 👌 🖾 🖉 ゆ - | 90% | + 🖄 ⊻ 🕪 🕒 🌣

| Groups                                    | 0                       | $\otimes$ | $\otimes$ | $\overline{\checkmark}$ |      |
|-------------------------------------------|-------------------------|-----------|-----------|-------------------------|------|
| Harvard Business Publishing Catalog       | $\odot$                 | 0         | 0         |                         |      |
| Harvard Business Publishing Roster Reload | $\checkmark$            | 0         | $\otimes$ | $\odot$                 |      |
| Image                                     | $\odot$                 | $\odot$   | $\otimes$ |                         |      |
| ltem                                      | $\otimes$               | 0         | $\odot$   |                         |      |
| Journals                                  | $\checkmark$            | $\otimes$ | 0         | $\otimes$               |      |
| Journals                                  | $\odot$                 | $\otimes$ | $\otimes$ |                         |      |
| Kaltura Mashup                            | $\square$               | 0         | $\otimes$ | $^{\circ}$              |      |
| Kaltura Media                             | $\odot$                 | 0         | 0         |                         |      |
| Kaltura Media                             | $\odot$                 | $\otimes$ | $\otimes$ |                         |      |
| Kaltura Media Submission                  | $\checkmark$            | 0         | 0         | $\odot$                 |      |
| Kaltura Video Quiz                        | $\otimes$               | 0         | 0         |                         |      |
| Learning Module                           | $\odot$                 | $\otimes$ | $\otimes$ |                         |      |
| Lesson Plan                               | $\otimes$               | $\otimes$ | $\otimes$ |                         |      |
| Library Guides                            | 0                       | $\otimes$ | 0         |                         |      |
| LTI                                       |                         | $\otimes$ | 0         | 0                       |      |
| LTI Link                                  | $\otimes$               | $\otimes$ | $\otimes$ |                         |      |
| Manage Users                              | $\overline{\checkmark}$ | 0         | $\odot$   | $^{\circ}$              | une  |
| Manual Entry Textbook                     | $\otimes$               | $\otimes$ | 0         |                         | Guid |
| Mashup - Dropbox                          | $\checkmark$            | $\otimes$ | $\otimes$ | $\otimes$               | an   |
| Math Editor                               |                         | 0         | $\otimes$ | $^{\circ}$              |      |

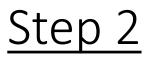

Check *Library Guides* if unchecked. UNcheck *Library Guides – Legacy* if that shows as an option. Then click Submit

Cancel

Submit

Click Submit to finish. Click Cancel to quit.

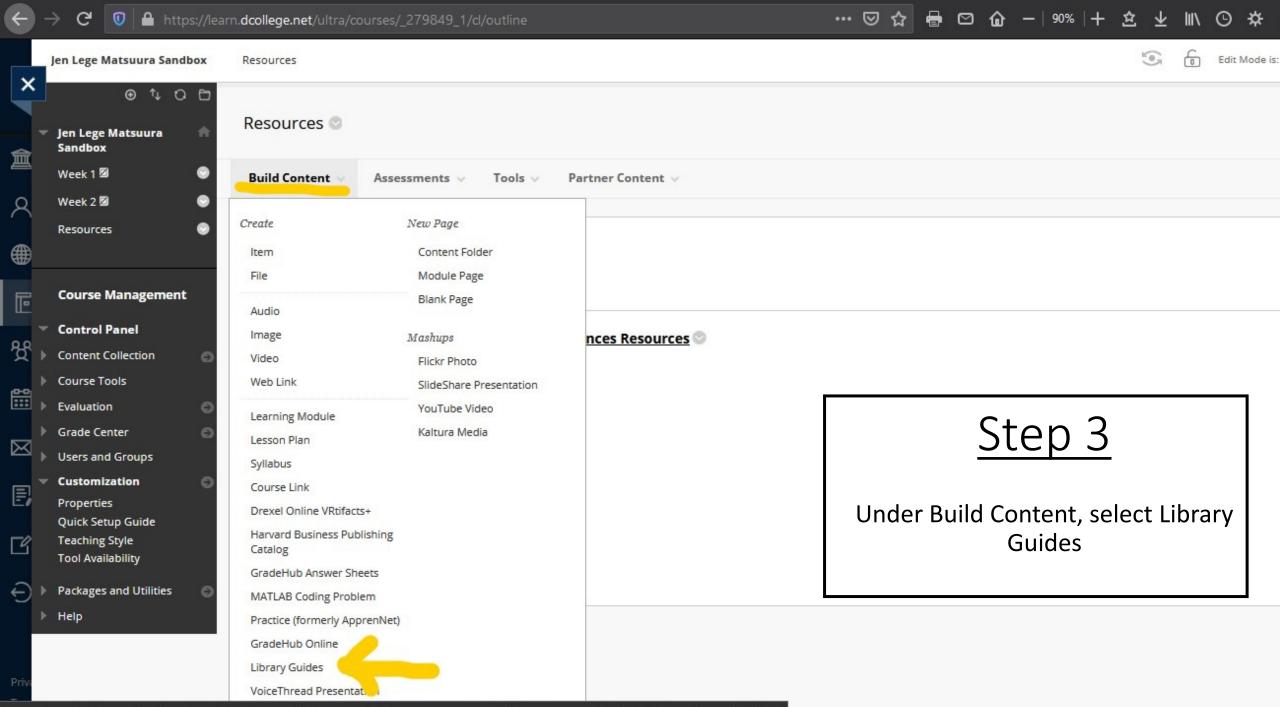

https://learn.dcollege.net/webapps/blackboard/content/listContentEditable.jsp?content\_id=\_9785709\_1&course\_id=\_279849\_1&mode=reset#bcMenu

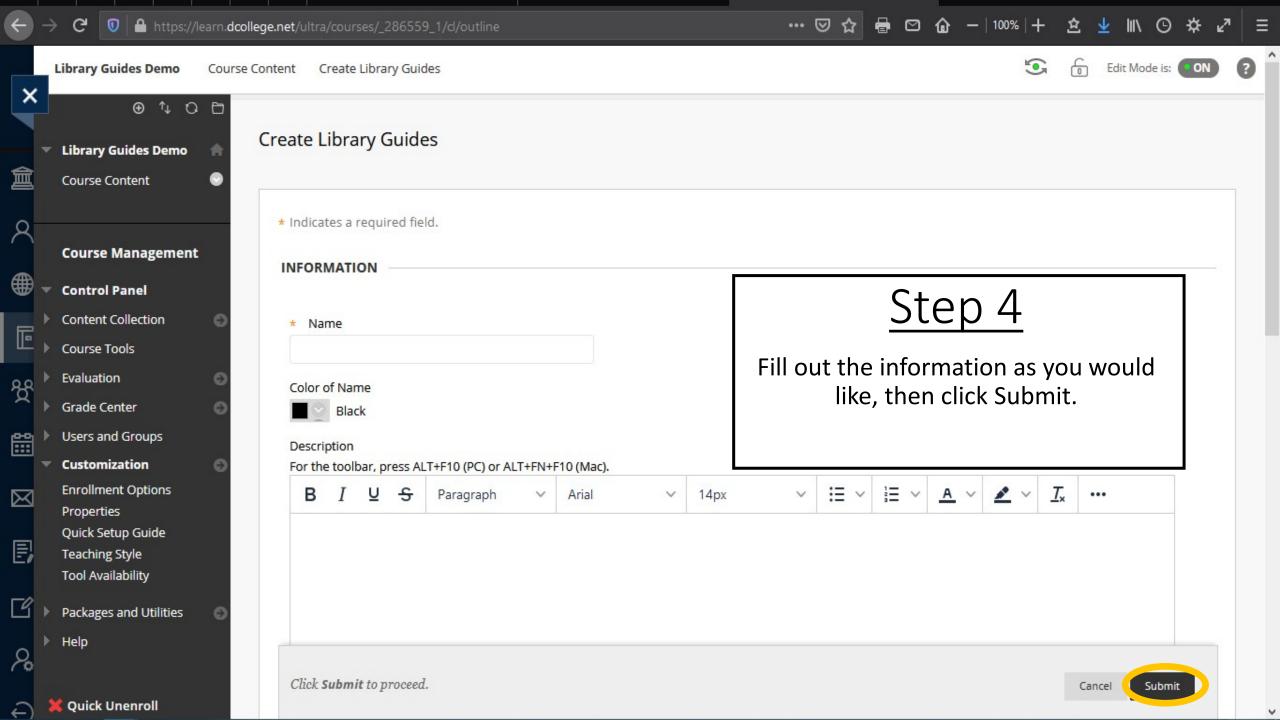

### → C 🛛 🗘 https://learn.dcollege.net/ultra/courses/\_279849\_1/cl/outline

--- 🖂 🖶 🖸 🍙 - | 90% | + 🖄 坐 🕪 😋 🔅

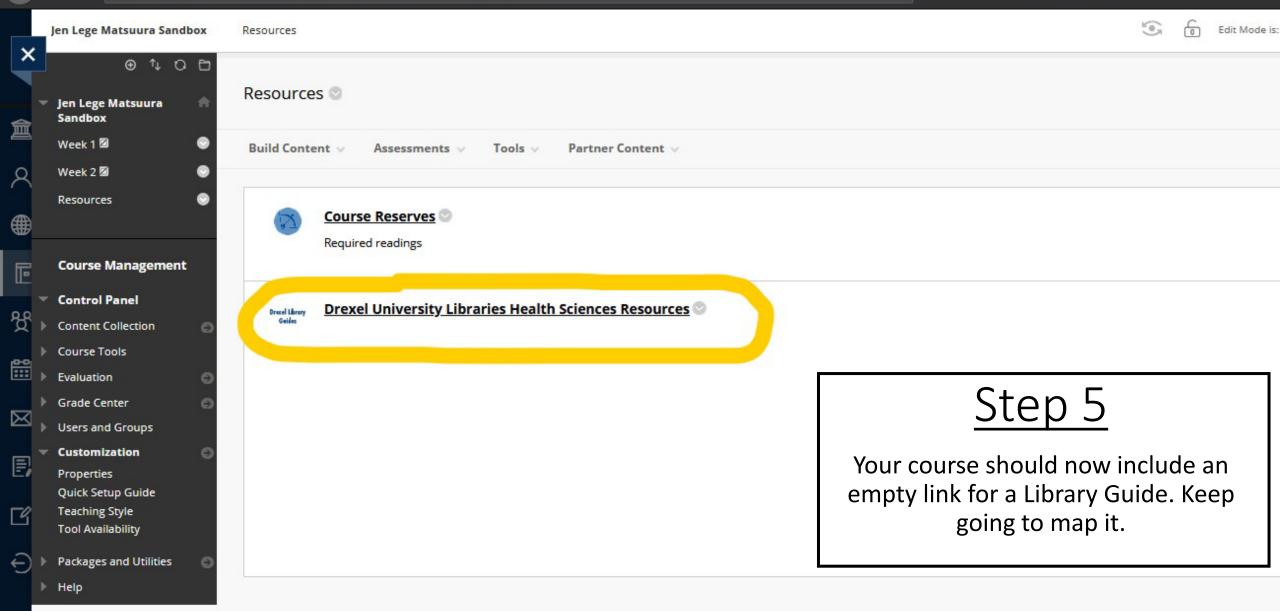

Use the drop-downs below to select the content you wish to display when students click on the link. After selecting an option from the first dropdown, additional selections options will appear. This selection screen will not appear again once you have made your selection.

| LibGuides | Site 🕄 |
|-----------|--------|
|-----------|--------|

Content Type 🕕

| LibGuides - libguides.library.drexel.edu             | × × |
|------------------------------------------------------|-----|
| Please select a type                                 | *   |
| 1                                                    | ٩   |
| Guides & Guide Content                               | ^   |
| Full LibGuide                                        |     |
| Single Page                                          |     |
| Content Box                                          |     |
| A-Z Databases                                        |     |
| All A-Z Databases                                    |     |
| Databases for Specific Subject + Subject Specialists | ~   |

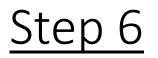

Select content for your Library Guide from the available Library resources. If you have questions about what to include, please reach out to your liaison librarian or the librarian listed on the last slide.

25 https://drexel.libapps.com/libapps/lti\_launch\_automagic.php

Use the drop-downs below to select the content you wish to display when students click on the link. After selecting an option from the first dropdown, additional selections options will appear. This selection screen will not appear again once you have made your selection.

| L | ibG | uides | Site |
|---|-----|-------|------|
|   |     |       |      |

Content Type 🕕

Guide 🕕

Guide Page 🕕

| LibGuides - libguides.library.drexel.edu                                     |   |   |
|------------------------------------------------------------------------------|---|---|
| Full LibGuide                                                                | × |   |
| Please select a guide                                                        |   |   |
|                                                                              | ( | ٩ |
| Guide for Health Equity Scholars by Janice Masud-Paul                        |   | ^ |
| Hand Therapy by Janice Masud-Paul                                            |   |   |
| Health Administration by Janice Masud-Paul                                   |   |   |
| Health Informatics by Librarian, Education, Computing & Informatics          |   |   |
| Health Professions and Nursing Careers by Jennifer Lege-Matsuura             |   |   |
| Health Sciences Resources by Kathleen Turner                                 |   |   |
| Higher Education Leadership by Librarian, Education, Computing & Informatics |   |   |

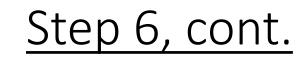

Select content for your Library Guide from the available Library resources. If you have questions about what to include, please reach out to your liaison librarian or the librarian listed on the last slide.

Use the drop-downs below to select the content you wish to display when students click on the link. After selecting an option from the first dropdown, additional selections options will appear. This selection screen will not appear again once you have made your selection.

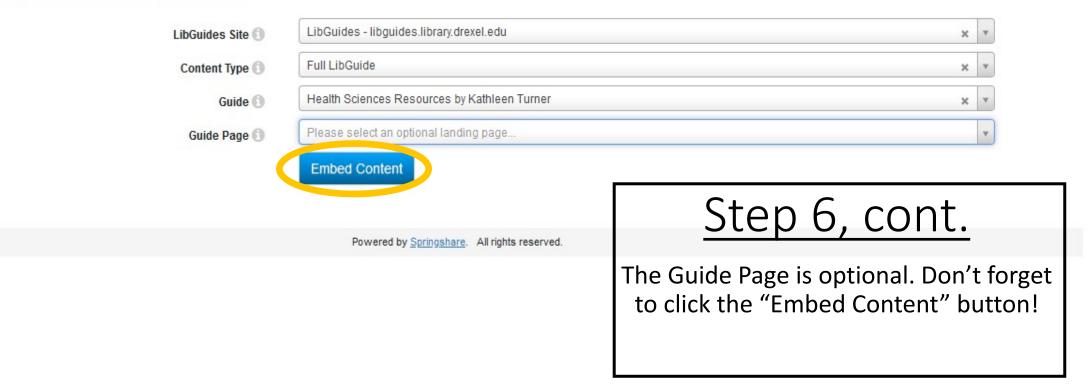

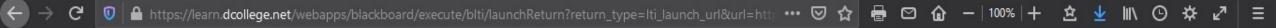

## LTI Launch Return

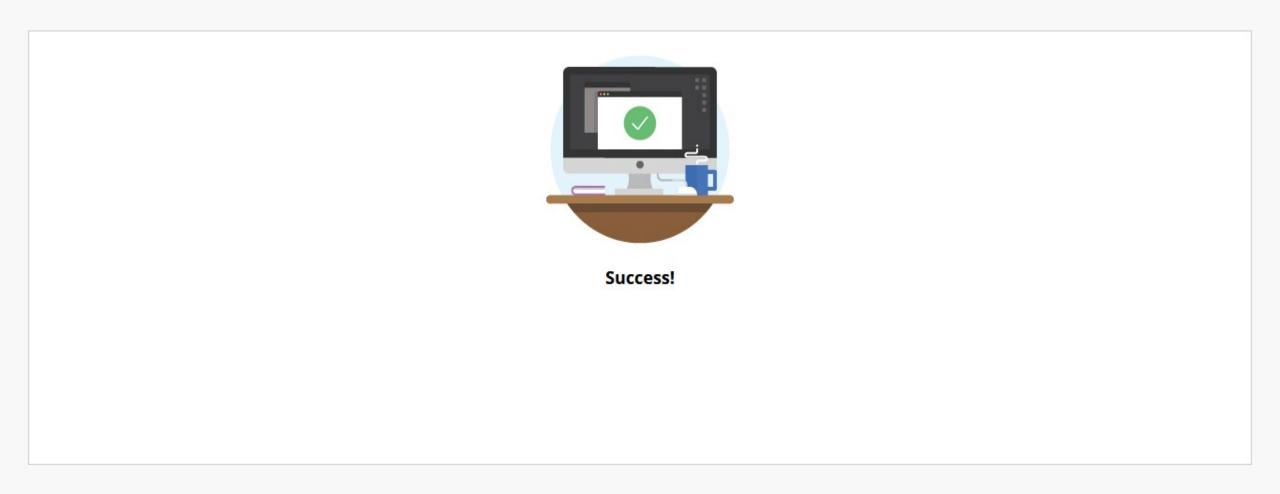

### → C 🛛 🗘 https://learn.dcollege.net/ultra/courses/\_279849\_1/cl/outline

···· 🖂 🖶 🖸 🍙 - | 90% | + 🖄 坐 🕪 😋 🔅

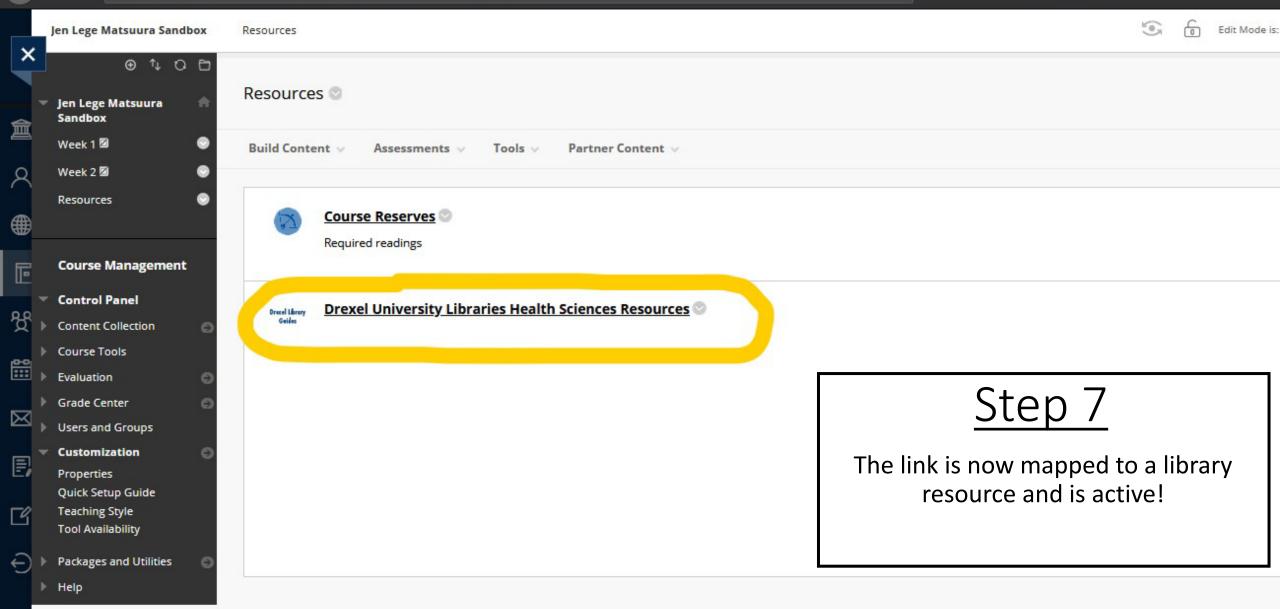

PII

You are seeing this page because you have Editing rights for this course - the students will not see this page but instead will be taken directly to the target link.

Click View Content to see what your students will see.

Click Edit Selection to modify the content selection (i.e. to select different LibGuides content to display to students).

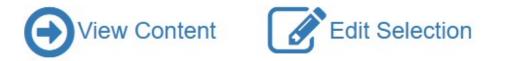

Powered by Springshare. All rights reserved.

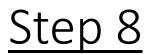

When you click on the link, you will see two choices: Edit Selection will delete your current Library Guide mapping and you will be prompted to map to a new Library Guide. View Content takes you to the Library Guide – see example on next slide.

## Health Sciences Resources

Clinical and research resources for medicine, nursing and allied health

| Resources                                                                                                    | Popular Health Sciences Databases                                                                                                    |  |  |  |  |  |
|----------------------------------------------------------------------------------------------------|----------------------------------------------------------------------------------------------------|--|--|--|--|--|
| Popular Health Sciences Databases                                                                                                    | Access Medicine, CINAHL ClinicalKey Ochrane DynaMed Plus PsycINFO® Publiced                                                                                                    |  |  |  |  |  |
| Research Resources                                                                                                    | Available via EBICObort                                                                                                    |  |  |  |  |  |
| Clinical Information Resources                                                                                                    | Research Resources                                                                                                    |  |  |  |  |  |
| Mobile Access to Clinical Tools                                                                                                    | PubMed                                                                                                    |  |  |  |  |  |
| Browzine                                                                                                    | <ul> <li>Pubmed</li> <li>Search scholarly, peer-reviewed literature in the biomedical sciences.</li> </ul>                                                                                                    |  |  |  |  |  |
| Selected Electronic Textbook and<br>Reference Sources                                                                                            | PubMed Video Tutorials on YouTube                                                                                                    |  |  |  |  |  |
| Exam Review Resources  • Ovid MEDLINE                                                                                                    |                                                                                                    |  |  |  |  |  |
| Tutorials                                                                                                    | Search scholarly, peer-reviewed literature in the biomedical sciences on the Ovid platform.<br>more                                                                                                    |  |  |  |  |  |
| Related Subject Guides                                                                                                    | <ul> <li>CINAHL with Full Text         Literature on nursing, alternative/complementary medicine, consumer health and 17 allied health disciplines. Content includes fulltext access to more than 600 journals and citations for journal articles, book chapters, dissertations and selected conference proceedings.     </li> </ul>                                                                                                    |  |  |  |  |  |
| <ul> <li>Medicine &amp; Biomedical Sciences<br/>Guides</li> <li>Nursing &amp; Health Professions Guides</li> <li>Public Health Guides</li> </ul> | <ul> <li>Cochrane Library         Specialized literature in health sciences, including clinical research and healthcare. It includes the Cochrane database of systematic reviews, and databases of clinical trials, and non-Cochrane systematic reviews.     </li> <li>PsycINFO 1887-Current         PsycINFO comprehensively indexes the literature of psychology/behavioral sciences, including journals, books and book chapters, and dissertations.         Journal coverage spans 1800 - present; monograph indexing extends back to 1600.     </li> </ul> |  |  |  |  |  |
| Citation Management Tools     by Kathleen Turner     Last Updated Apr 8, 2021     199 views this year                                            |                                                                                                    |  |  |  |  |  |

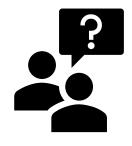

# Contact Jen Lege Matsuura, Health Science Librarian in Curricula Support **mbjml623@drexel.edu**

- OR -

Your Liaison Librarian

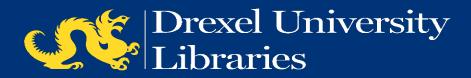